ООО «КомЭко»

### **Расчет выбросов при растаривании химреагентов**

**Расчетные методики ПП «ЭкоСфера-ПРЕДПРИЯТИЕ»**

# **Общие сведения**

*Является дополнительным модулем, который может быть включен в состав Вашего ПП «ЭкоСфера-ПРЕДПРИЯТИЕ».*

Расчет выбросов реализован в соответствии с Методикой проведения инвентаризации выбросов загрязняющих веществ в атмосферу на асфальтобетонных заводах. М., 1992.

Позволяет произвести расчет выбросов загрязняющих веществ в атмосферу на основании фактической массы материала, что дает возможность получить более точные значения выбросов ЗВ.

## **Возможно**

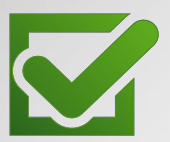

Единоразовая настройка в справочнике параметров для проведения расчетов

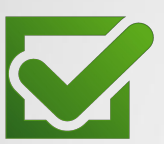

Расчет выброса на основании справочных данных и фактической массы материала

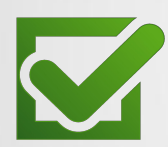

Выполнение расчетов за каждый месяц и обобщение данных выбросов в разрезе кварталов и года

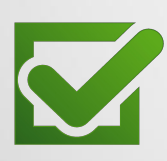

Формирование отчета по расчету в формате MS Word

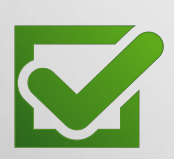

Автоматический экспорт полученных данных о выбросах в основные модули ПП «ЭкоСфера-ПРЕДРЯТИЕ»

### **Справочник материалов**

Справочник является общим для всех объектов предприятия.

В нем формируется перечень материалов, используемых при работах, с указанием перечня выбрасываемых веществ и коэффициента, учитывающего убыль материалов в виде пыли (по тому ПДВ). Занесение

коэффициента Добавление  $\Box$  $\widehat{\mathscr{X}}$  Справочник материалов  $\times$ убыли пыли нового материала Материалы в справочник ⇒ Удалить - Добавить Коэффициент, учитывающий Наименование убыль материалов в виде пыли химреагенты  $0.12$ Вставка вещества из справочника  $\begin{array}{c|c|c|c|c} \multicolumn{3}{c|}{\parallel} & \multicolumn{3}{c|}{\parallel} & \multicolumn{3}{c|}{\hspace{-0.4cm}L} & \multicolumn{3}{c|}{\hspace{-0.4cm}L} & \multicolumn{3}{c|}{\hspace{-0.4cm}L} & \multicolumn{3}{c|}{\hspace{-0.4cm}L} & \multicolumn{3}{c|}{\hspace{-0.4cm}L} & \multicolumn{3}{c|}{\hspace{-0.4cm}L} & \multicolumn{3}{c|}{\hspace{-0.4cm}L} & \multicolumn{3}{c|}{\hspace{-0.4cm}L} & \$ Формирование Поиск оксид **da** Haйти Вещества Kon Название вешества перечня 0101 Алюминия оксид (в пересчете на All 0106 Бария оксид (в пересч на барий) - Добавить ⇒ Удалить 0111 Висмут оксид выбрасываемых ЗВ 0114 Германий диоксид 0118 Титан диоксид Код Название вещества 0123 Железа оксид (в пересч. на Fe) 2902 Взвешенные вещества 0128 Кальций оксид (Негашеная известь) 0133 Калмий оксил 2908 Пыль неорганическая: 70-20% SiO2 0138 Магний оксид 0146 Меди оксид (в пересчете на медь) 0164 Никель оксид (в пересч. на никель) 0168 O goBo okcian Выбор ЗВ из 0169 Олово диоксид 0178 Ртуть оксид (окись красная, желтая) 0193 Теллчр диоксид справочника $2$   $14$   $4$   $\rightarrow$   $14$ OK **X** Отмена Материал: 1 из оещества

### **Выполнение расчета**

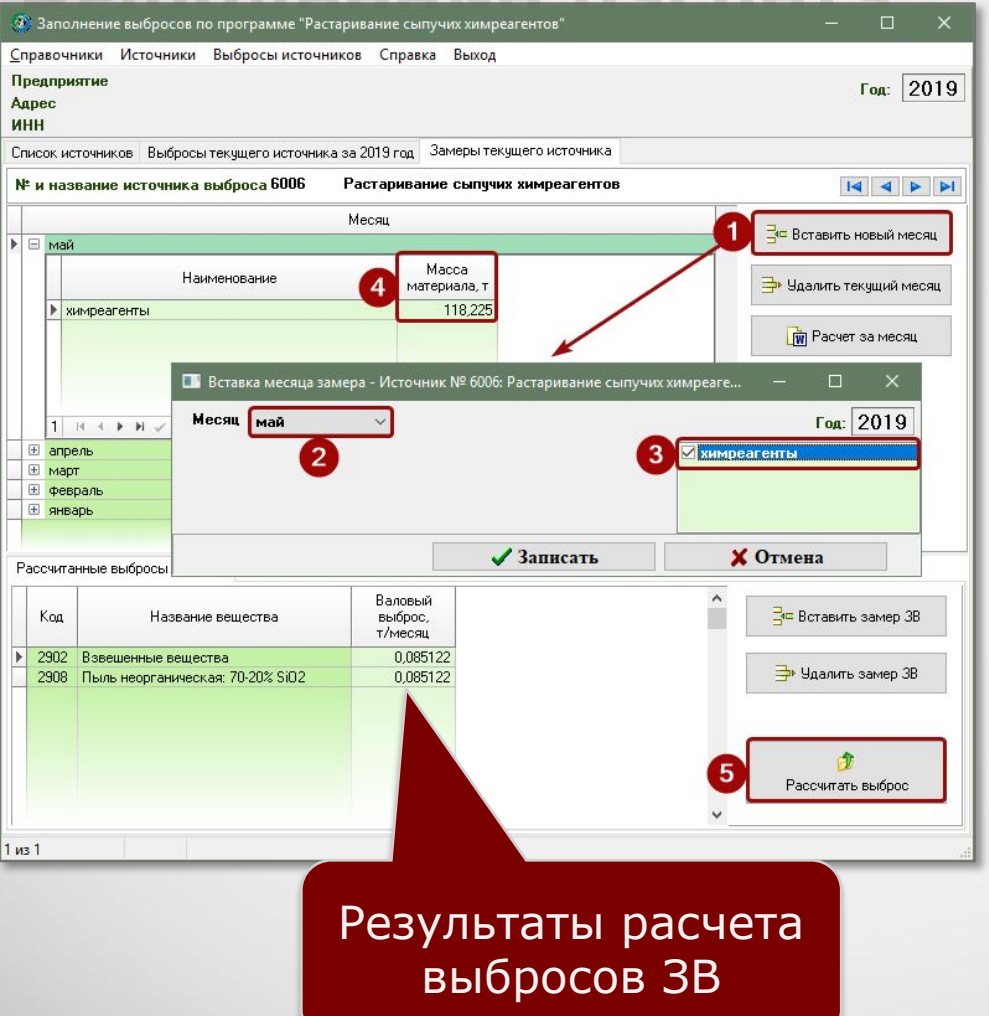

#### 1. Добавление нового месяца

#### 2. Выбор оборудования

3. Занесение массы материала

#### 4. Запуск расчета

# **Отчет по расчету**

За каждый месяц можно сформировать отчет по расчету выброса в формате MS Word, который содержит подробное поэтапное описание расчета с приведением всех формул, первичных данных и констант.

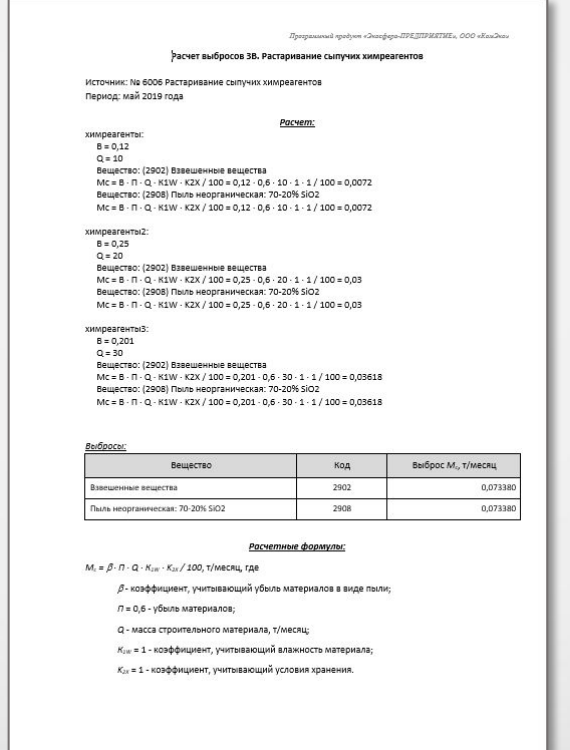

# **Обобщение данных выбросов ЗВ**

В модуле производится суммирование значений выбросов ЗВ по источникам выброса в разрезе кварталов и года, также справочно приводятся значения ПДВ согласно данным инвентаризации стационарных источников выбросов.

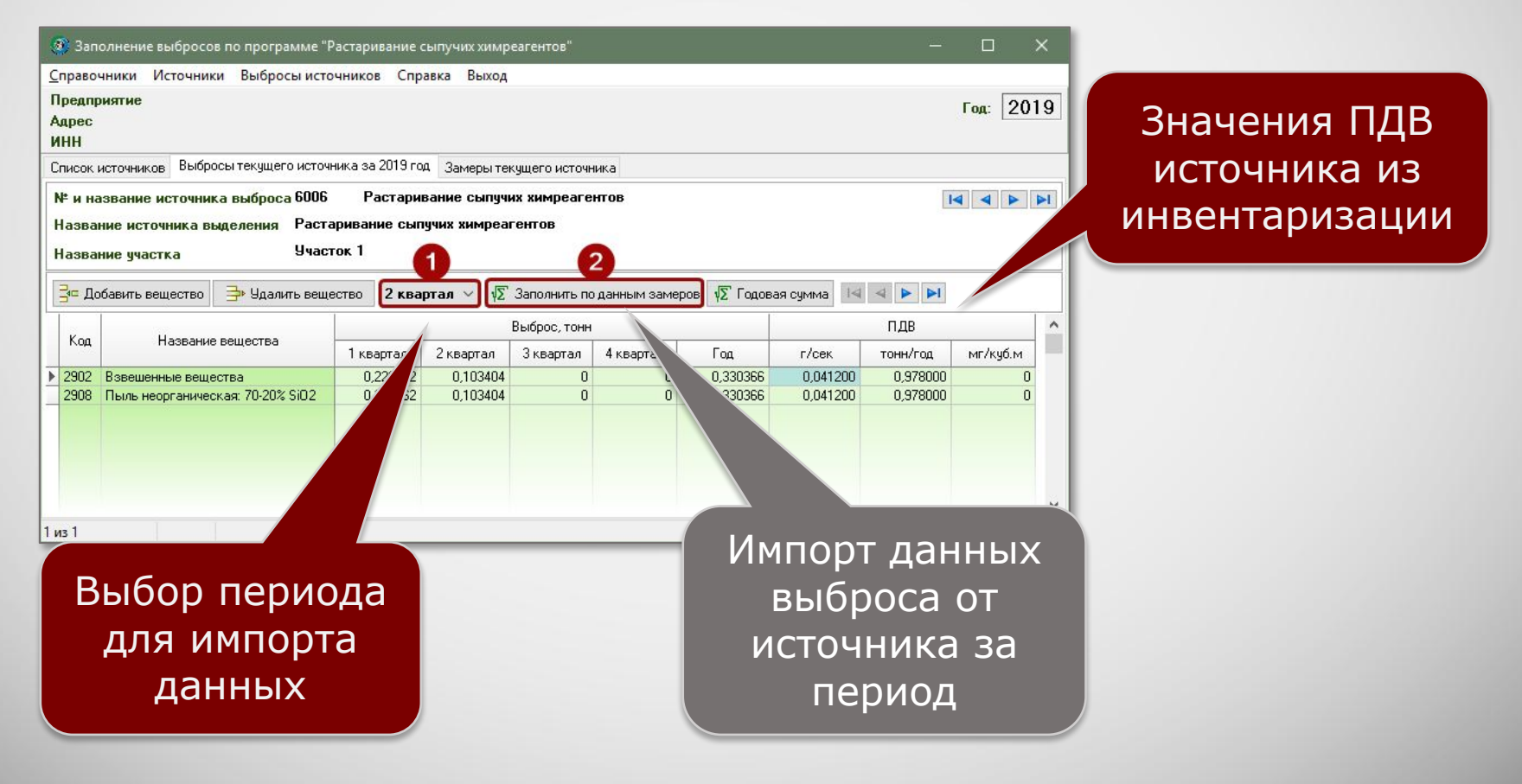

### **Информация о разработчике**

ООО «КомЭко» занимается разработкой программного обеспечения с 1991 года. Имеет опыт работы с крупными, средними и малыми предприятиями, начиная с 1998 года.

Подробную информацию можно получить на нашем официальном сайте www.komeco.ru и www.ecosphera.ru

#### **Вы можете обратиться к нам:**

по адресу:

г. Пермь, ул. Газеты Звезда, д. 31а, этаж 4

на электронную почту: eco@komeco.ru

по телефонам: +7 (342) 207-65-12, +7 (342) 207-65-13

#### *Мы будем рады ответить на Ваши вопросы!*

*ПП «ЭкоСфера-ПРЕДПРИЯТИЕ» включен в Единый Реестр российских программ для*  электронных вычислительных машин и баз данных по Приказу Минкомсвязи РФ от 28.03.2018 г. *№ 136, Приложение 1, №пп. 32, реестровый № 4237.*